# **Ansys Linux Installation Guide**

Recognizing the habit ways to get this book **ansys linux installation guide** is additionally useful. You have remained in right site to begin getting this info. get the ansys linux installation guide colleague that we find the money for here and check out the link.

You could purchase lead ansys linux installation guide or get it as soon as feasible. You could quickly download this ansys linux installation guide after getting deal. So, in the same way as you require the book swiftly, you can straight get it. It's appropriately definitely simple and consequently fats, isn't it? You have to favor to in this atmosphere

Ebooks and Text Archives: From the Internet Archive; a library of fiction, popular books, children's books, historical texts and academic books. The free books on this site span every possible interest.

## **Unix/Linux Installation Guide**

Defining the optimum computer infrastructure for use of ANSYS software begins with understanding the computing platforms that are tested and supported by ANSYS. Follow the links below to learn about the computing platforms we support as well as reference system architectures recommended by valued partners.

## **ANSYS 15 Install Tutorial**

Welcome to Byte Official. This video was made in collaboration with GetIntoPC. Do visit their site for more amazing software downloads. Link to GetIntoPC:- h...

## **Instalación ansys 17.1 CentOS + Downloading**

The free Student licenses are all Windows only OS, no Linux. If you are on an Research license from your University, they would have access to installation media for Linux 17.2. I am on a Commercial license at work and have access to installation media for Linux 17.2 through the Customer Portal.

#### **Free Student Software | ANSYS Student**

You can install the products into any directory you want, but you must have write permissions to the directory you choose. The default is C:\Program Files\ANSYS Inc\Discovery. Click the Next arrow to continue. The installation progress screen displays a status bar towards the bottom of the installation window.

The ANSYS Viewer can be installed as part of the normal ANSYS product installation or can be down- loaded from the ANSYS website. From ANSYS CFX-Pre, CFD-Post, and TurboGrid you can write AVZ files from the File > Save Picture panel of those components by setting the "Format" to "AVZ (3D)".

## **Installing ANSYS 18 on Windows**

Recommendation is to install Maxwell First • Unzip the Maxwell installation files if needed • Right click on autorun.exe, select Run as Administrator. ... Maxwell Installation (cont.) • If you have ANSYS 16.0/16.1 already installed, you will be prompted to integrate the Electromagnetic Suite with ANSYS. Click Next to continue

## **ANSYS Products 2019 R3 v19.5 Windows/Linux + Doc ...**

This feature is not available right now. Please try again later.

## **ANSYS 16.0 Installation Guide**

To: ANSYS User Discussion List Subject: RE: [Xansys] Linux install Richard, The help indicates that the library libxm.so.3 will need to be manually copied from the install CD. The Installation and Licensing guide is now a separate help section. In a search window, type "libxm.so.3" and you will find the necessary info. Regards, Brock Wilt

## **XANSYS ~ View topic - [Xansys] Linux install**

How to create a 3D Terrain with Google Maps and height maps in Photoshop - 3D Map Generator Terrain - Duration: 20:32. Orange Box Ceo 8,268,824 views

## **Ansys 17.2 Linux - ANSYS Student Community**

Installing Ansys is a bit difficult. Follow this tutorial. Any problem, contact with me through comments or email me at diptotheone@gmail.com

## **Instructions for Installing and Configuring ANSYS MAXWELL ...**

## **Ansys Linux Installation Guide**

ANSYS Electromagnetics Unix/Linux Installation Guide Getting Started 1-5 1. If you do not need to use the Consistent Network Device Naming package, you can remove the biosdevname package from your installation by running the following command in a terminal as root: yum remove biosdevname

## **Download & Install Ansys Products 19.2 full crack**

The ANSYS Viewer can be installed as part of the normal ANSYS product installation or can be down- loaded from the ANSYS website. From ANSYS CFX-Pre, CFD-Post, and TurboGrid you can write AVZ files from the File > Save Picture panel of those components by setting the "Format" to "AVZ

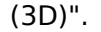

#### **ANSYS, Inc. Release Notes**

This video demonstrates how to install ANSYS, Inc. products on the Windows Platform. ... ANSYS 18.1 CRACK INSTALLATION GUIDE - Duration: ... Linux File System/Structure Explained!

# **Platform Support | ANSYS**

In the initial installation window, click Install ANSYS License Manager and install the Licensing Management tool. After installation is complete, click Next and wait for the License Wizard window to appear; select the first and default option and click Continue. Then, file the license.txt file in the previous step and click Continue a few times.